```
1 CS 460 Scheduling Lab
 2 
 3 | Shutdown VB and change the System to use 2 CPUs.
 4 
 5 Open terminator!
 6 
 7 wget http://zeus.cs.pacificu.edu/chadd/cs460s18/SchedLab.tar.gz
8 
9 | tar xzf SchedLab.tar.gz
10 
11 | cd CS460 SchedulingLab
12 
13 make
14 
15 This produces a number of executables. We will only use some
16 of these executables today.
17 
18 Split the terminator window horizontally.
19 
20 Split the bottom window vertically.
21 
22 
23 | CONFIGURE TOP
24 
25 In the top window:
26 
27 taskset -c 0 top -u punetid
28 
29 V
30 H
31 f
32 <arrow down to P = Last Used CPU>
33 <space>
34 <arrow up to 8CPU >35 s
36 q
37 s .338 
39 
40 | RUN THE EXECUTABLES:
41 
42 In either small window:
43 
44 Try out a few of the executables. Note how much work each executable
45 | reports it has done and how many voluntary and involuntary context
46 switches occur.
47
```
- 1 -

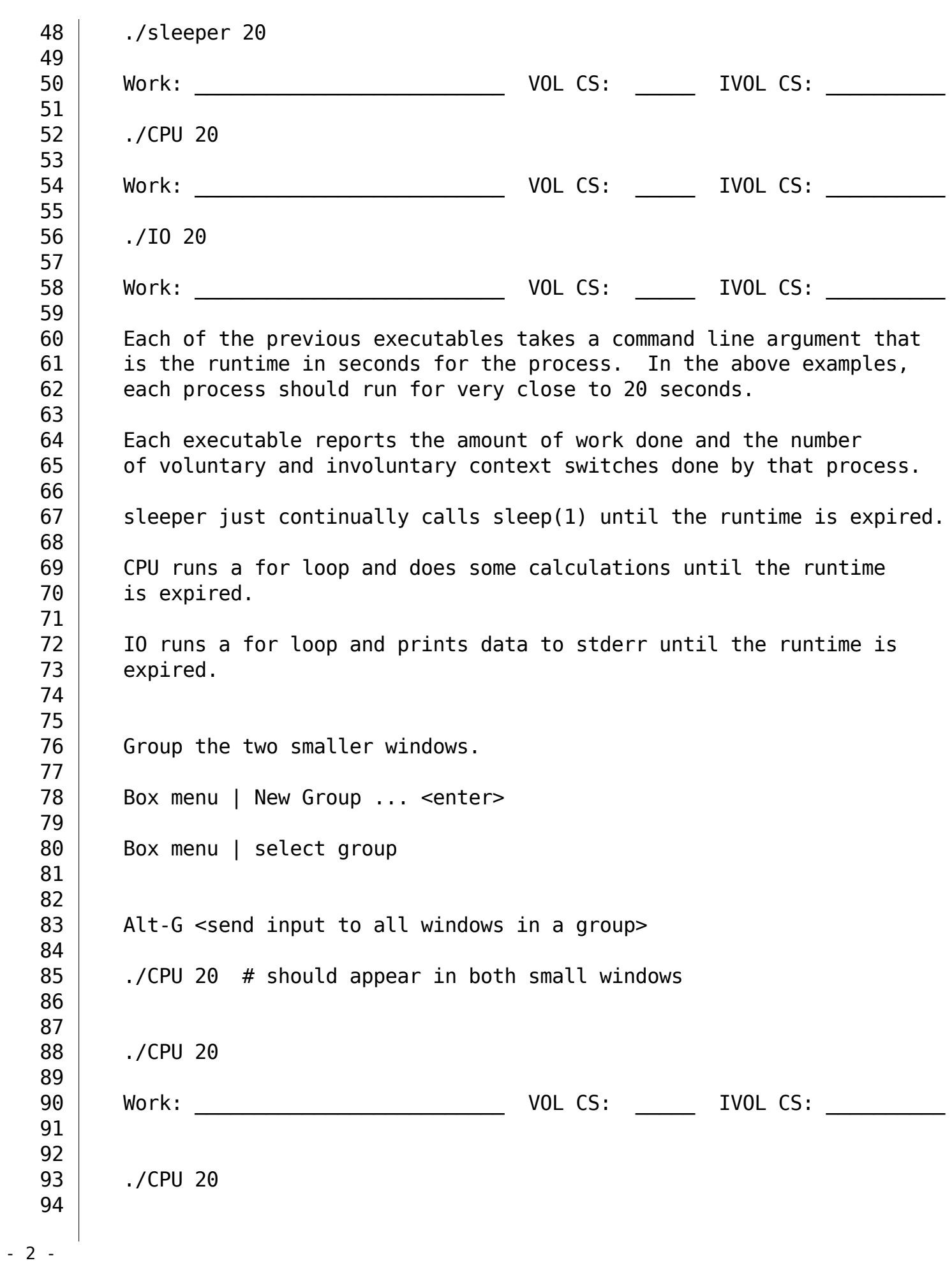

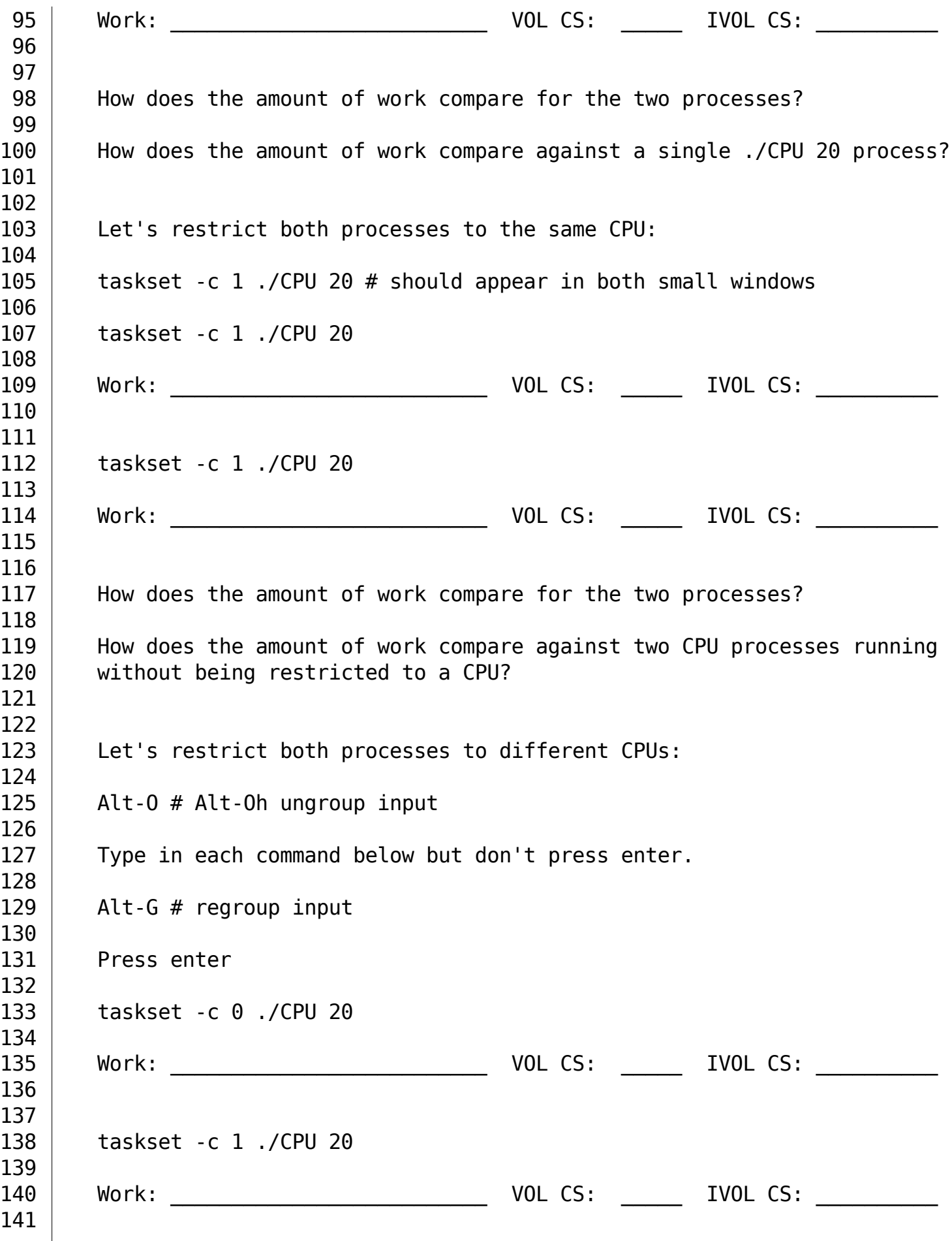

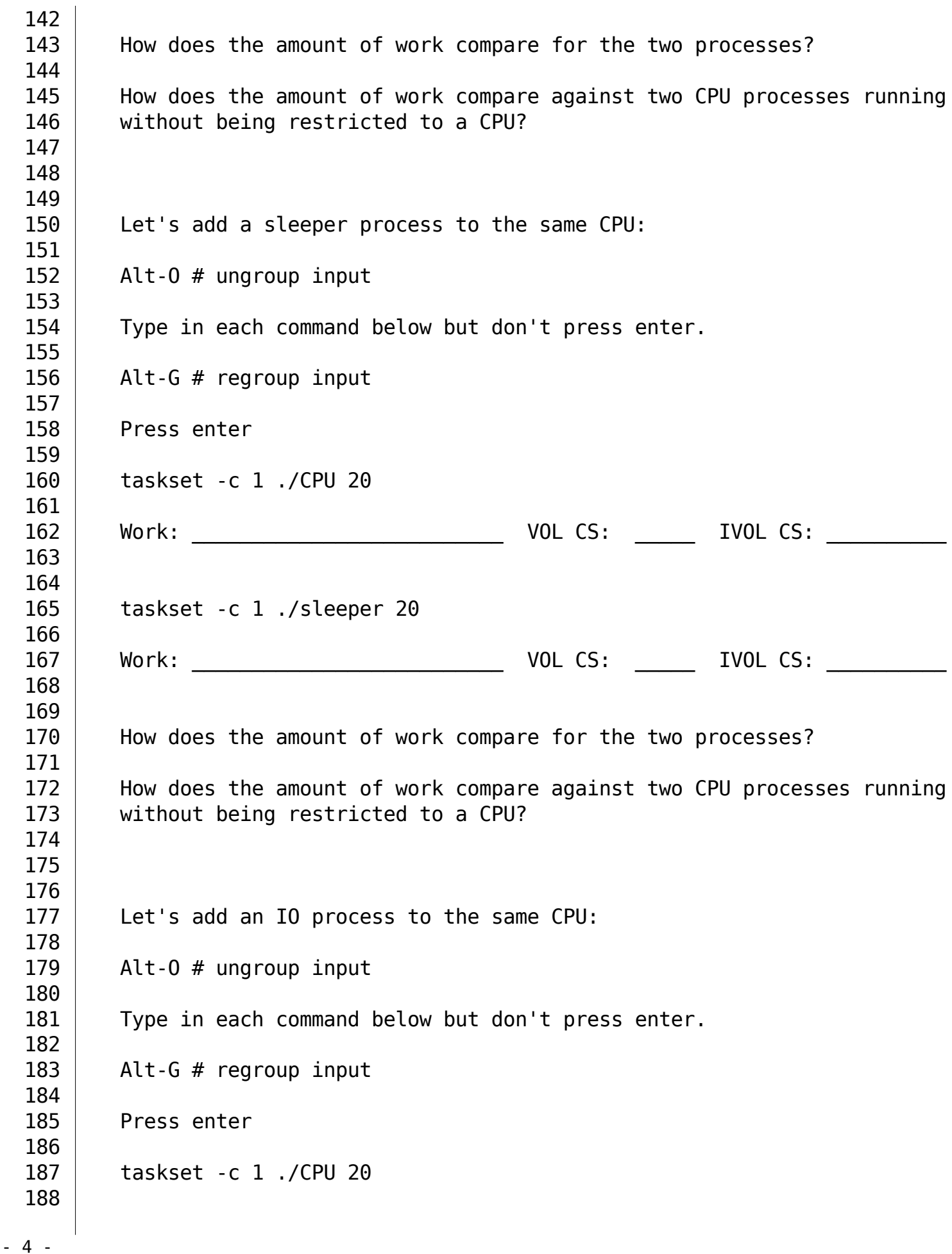

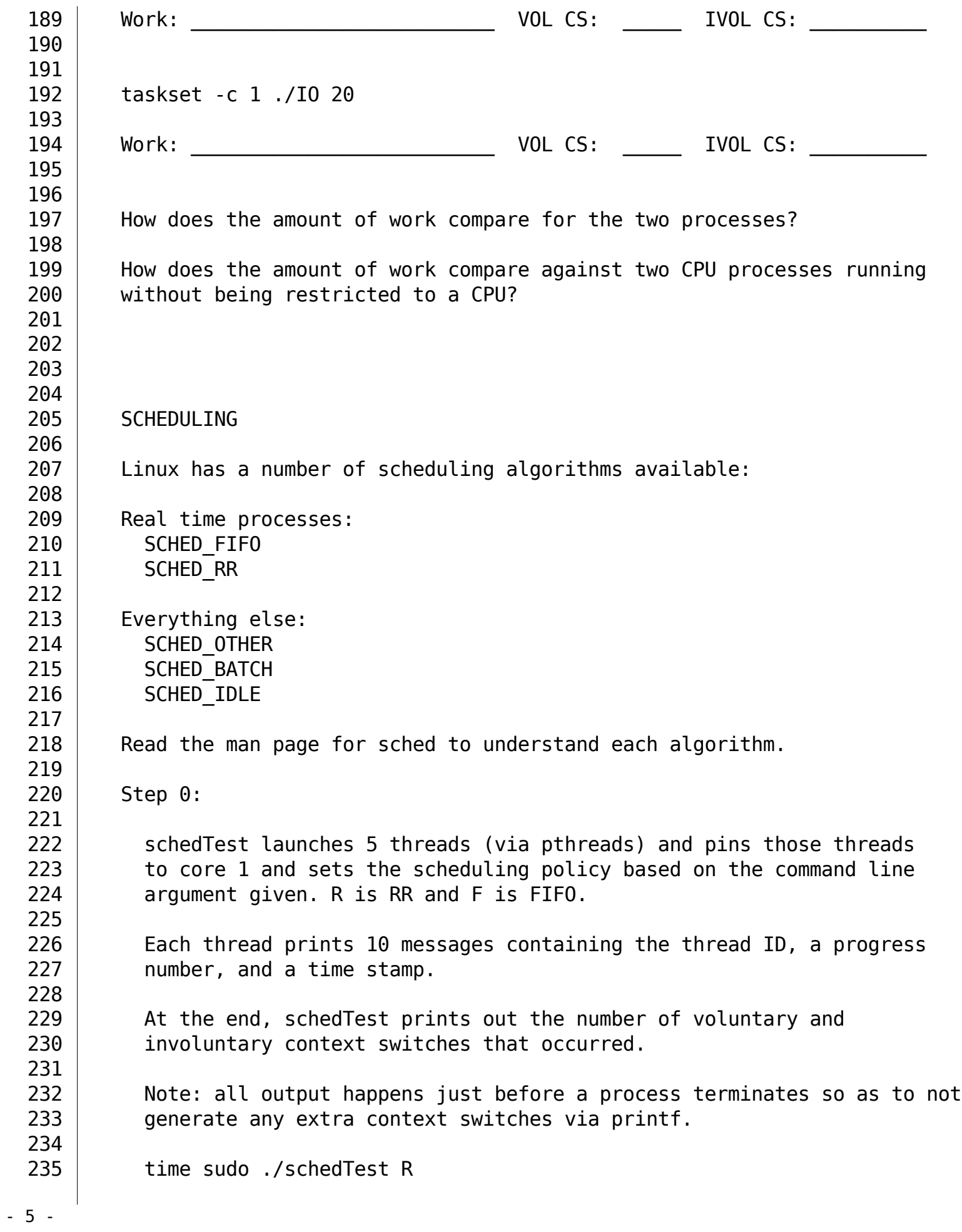

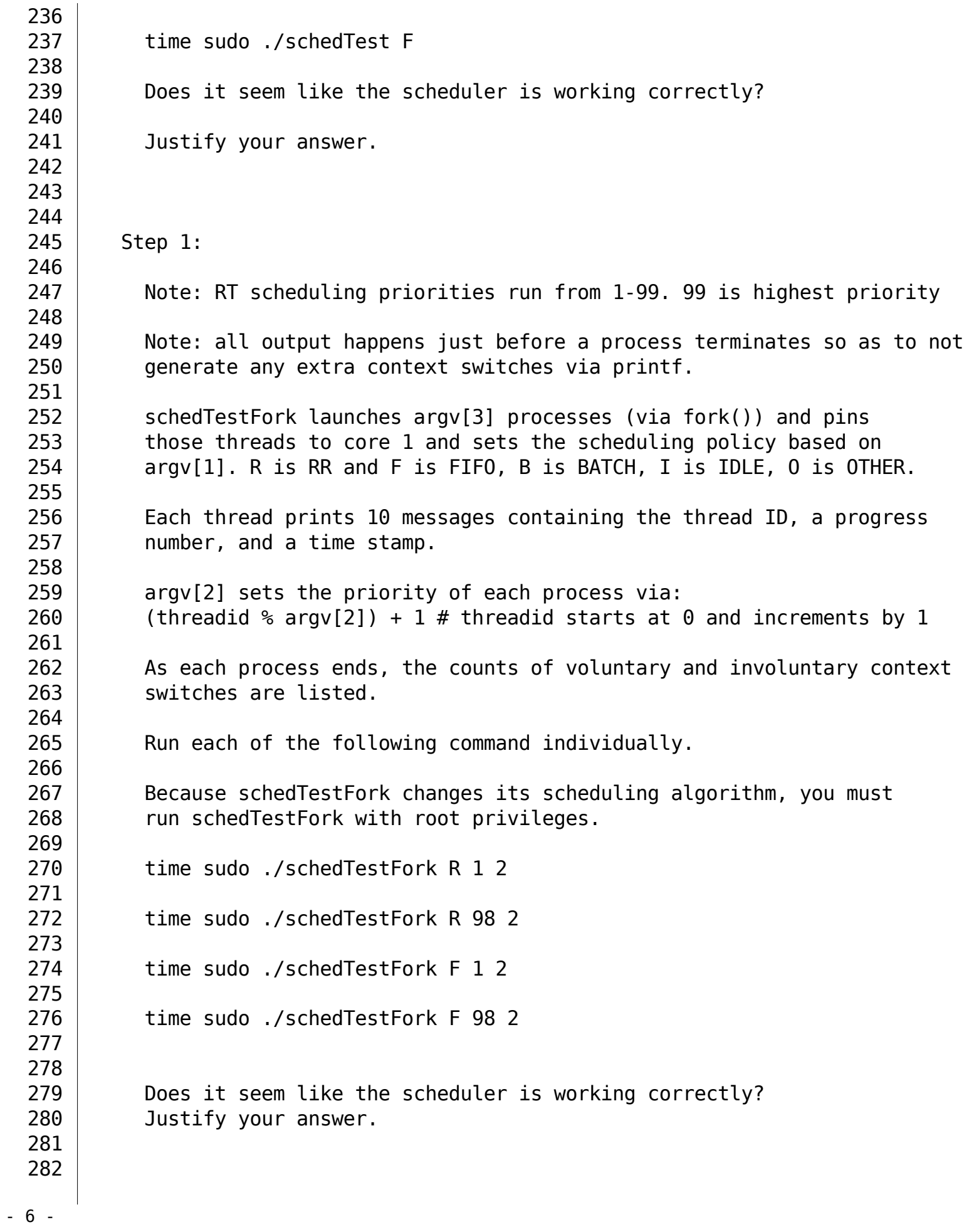

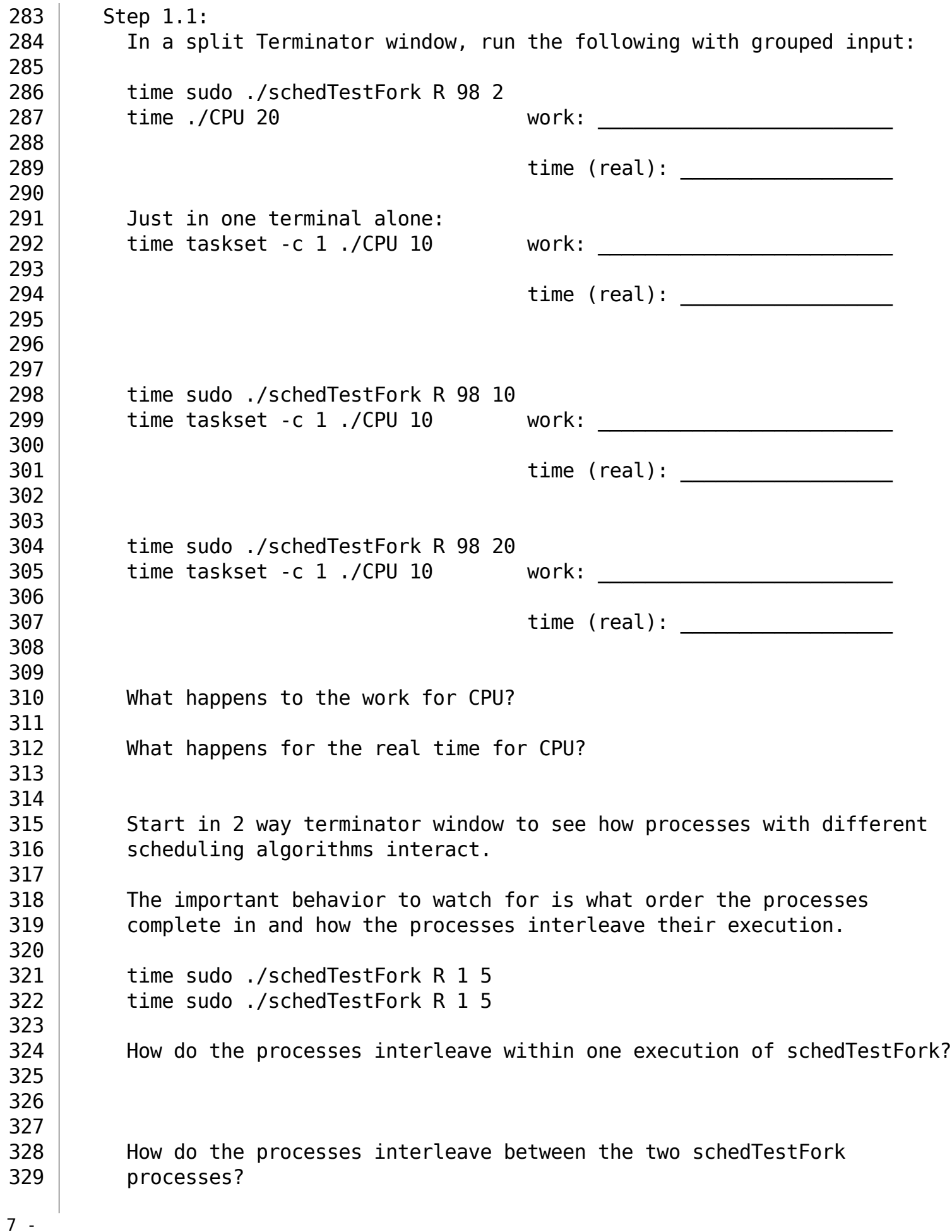

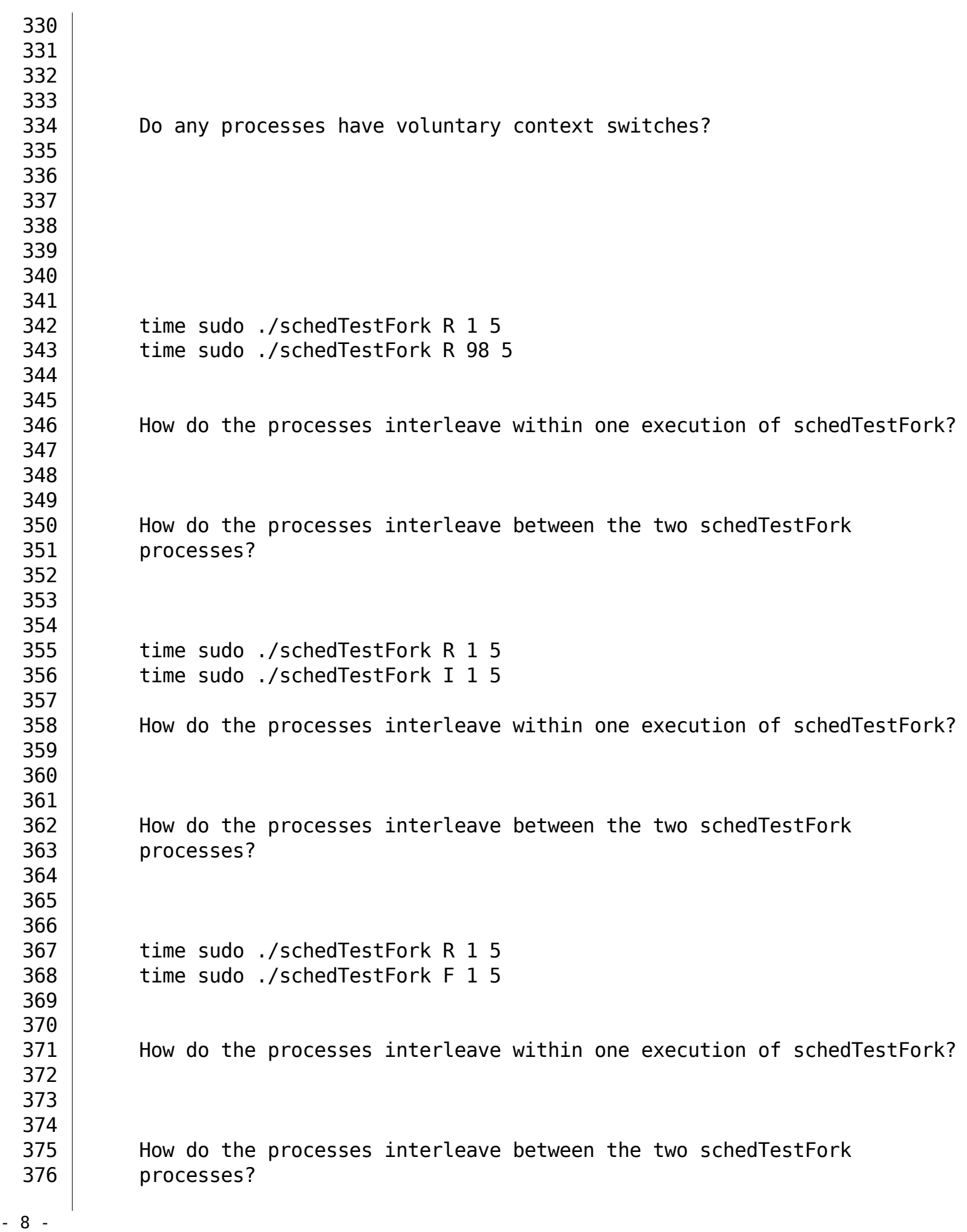

377 378 379 380 time sudo ./schedTestFork R 1 5 381 time sudo ./schedTestFork B 1 5 382 383 | How do the processes interleave within one execution of schedTestFork? 384 385 386 387 How do the processes interleave between the two schedTestFork<br>388 processes? processes? 389 390